# **Informationen zur Online-Prüfung im Modul EW 01**

## **Prüfungstermin**

Der Prüfungstermin ist durch den zentralen Prüfungsplan vorgegeben. Den jeweils aktuellen Termin können Sie [hier](https://www.ph-heidelberg.de/hochschule/stabsstelle-qualitaetsmanagement/weitere-themen/pruefungsplan) [e](https://www.ph-heidelberg.de/hochschule/stabsstelle-qualitaetsmanagement/weitere-themen/pruefungsplan)insehen. Der Prüfungsbeginn ist grundsätzlich auf 10:00 Uhr festgesetzt.

#### **An- / Ab- / Krankmeldungen**

Das gesamte Meldeverfahren wird zentral durch das Prüfungsamt organisiert. Die **Prüfungsanmeldung** erfolgt ausschließlich im [Anmeldezeitraum](https://www.ph-heidelberg.de/studium/im-studium/zentralespruefungsamt/aktuelles-termine/) [u](https://www.ph-heidelberg.de/studium/im-studium/zentralespruefungsamt/aktuelles-termine/)nd ist damit verbindlich. Zur Prüfung kann nur zugelassen werden, wer sich zuvor online über LSF für die Prüfung angemeldet hat. Einen Leitfaden zum Verfahren der Prüfungsanmeldung über LSF finden Sie [hier.](https://www.ph-heidelberg.de/fileadmin/de/studium/pruefungsaemter/Pr%C3%BCfungsamt_neu/Praesentation_Studierende_Leitfaden_20231.pdf) Es ist daher dringend erforderlich, dass sie sich in dem Semester online anmelden, in dem Sie ein Modul abschließen möchten. Gemäß der gültigen Studien- und Prüfungsordnung wird eine angemeldete Prüfung mit "nicht bestanden" bewertet, wenn sie ohne triftigen Grund nicht absolviert wird.

Im **Krankheitsfall** müssen im Prüfungsamt **unverzüglich** ein aussagekräftiges ärztliches Attest– [siehe Muster auf der Webseite](https://www.ph-heidelberg.de/fileadmin/de/studium/pruefungsaemter/Pr%C3%BCfungsamt_neu/220927_Attest_Vorlage_Pruefungsamt.pdf) – eingereicht und die Prüfenden (mit Angabe von Name, Matrikelnummer, Studiengang, Fach, Prüfung und Prüfungsdatum) informiert werden.

Ein **Nachteilsausgleich** in der Prüfung kann auf Antrag beim Prüfungsamt gewährt werden. Denken Sie daran, diesen rechtzeitig (!) vor der Prüfung zu beantragen. Weitere Informationen finden Sie auf der [Seite der Behindertenbeauftragten.](https://www.ph-heidelberg.de/behindertenbeauftragte/startseite/) 

Bei weiteren Fragen rund um An- und Abmeldungen zu Ihrer Prüfung wenden Sie sich bitte an das [Prüfungsamt.](https://www.ph-heidelberg.de/studium/im-studium/zentrales-pruefungsamt/) Informationen zu allgemeinen Prüfungsformalia finden Sie auch auf dem [Merkblatt](https://www.ph-heidelberg.de/fileadmin/de/studium/pruefungsaemter/Pr%C3%BCfungsamt_neu/Merkblatt_Modulpruefungen_BA_MA_f%C3%BCr_Studierende.pdf) des Prüfungsamts.

# **Vor der Prüfung und Zugang zum Prüfungssystem**

Alle Studierende, die sich fristgerecht über das LSF zur Prüfung angemeldet haben, erhalten vor der Prüfung einen individuellen Zugangslink. Die Zusendung erfolgt einige Tage vor dem Prüfungstermin. Wichtig: Der Zugang wird an Ihr [PH-E-Mail-Postfach](https://lamp42.ph-heidelberg.de/horde/) [g](https://lamp42.ph-heidelberg.de/horde/)esendet und wird **nicht** in StudIP angezeigt. Diesen individuellen Zugang können wir Ihnen nur bereitstellen, wenn Sie sich im Vorfeld verpflichten, diesen mit niemandem zu teilen. Es handelt sich um eine akademische Prüfung, die Sie allein aus eigenen Stücken ablegen müssen.

Sie können den Zugang gleich nach Erhalt des Links testen. Vor dem Beginn der Prüfung wird Ihnen eine Infoseite mit allen prüfungsrelevanten Informationen angezeigt. Zudem ist auf dieser Seite ein Test-Zugang hinterlegt, über welchen Sie die Prüfungsoberfläche kennenlernen können.

Während der Prüfung findet keine Videoübertragung statt. Sie benötigen also kein Endgerät mit einer Kamera.

## **Prüfungsaufbau, Bearbeitungszeit und Benotung**

Die Prüfung besteht aus zwei unterschiedlichen Teilen: Der erste Frageteil bezieht sich auf die Vorlesung "*Einführung in die Erziehungswissenschaft*" und der zweite Frageteil bezieht sich auf das Seminar "*Schlüsselbegriffe der Erziehungswissenschaften*".

Der Vorlesungsteil umfasst **30 Multiple-Choice Fragen**. Der Seminarteil besteht aus **3 offenen Fragestellungen**.

Für die gesamte Prüfung, d.h. die Bearbeitung des Vorlesungs- und Seminarteils, stehen Ihnen **insgesamt 100 Minuten Bearbeitungszeit** zur Verfügung. Sie alle erhalten gegenüber der regulären (Präsenz-)Bearbeitungszeit von 90 Minuten somit 10 Zusatz-Minuten, um ggf. technische Ausfälle zu kompensieren. Sollten im Einzelfall also längere Ladezeiten oder Ähnliches auftreten, so berücksichtigen Sie bitte, dass dies bereits großzügig einkalkuliert wurde.

Für jeden Prüfungsteil werden maximal 15 Punkte vergeben. Der absolute Punktwert liegt also bei 30. Im Vorlesungsteil (Multiple Choice) erhalten Sie für jede richtige Antwort 0,5 Punkte. Für falsche Antworten gibt es keinen Punktabzug. Im offenen Frageteil (Seminar) erhalten Sie für jede Antwort, in Abhängigkeit von Korrektheit, Genauigkeit und Eigenständigkeit, je max. 5 Punkte. Die Mindestkompetenz der Modulprüfung liegt mit 50% bei 15 Punkten. Sollte die Prüfung mit "Nicht bestanden" bewertet werden (< 15), so ist unabhängig von der Punkteverteilung auf beide Teile die gesamte Prüfung erneut abzulegen. Da es sich um eine Modulabschlussprüfung handelt, entscheidet die Gesamtpunktzahl über das Prüfungsergebnis und somit auch über Bestehen oder Nicht-Bestehen. Bei zwei Prüfungsschwerpunkten kann also ein schwaches Abschneiden in einem Prüfungsteil durch stärkere Leistung in dem anderen Prüfungsteil kompensiert werden.

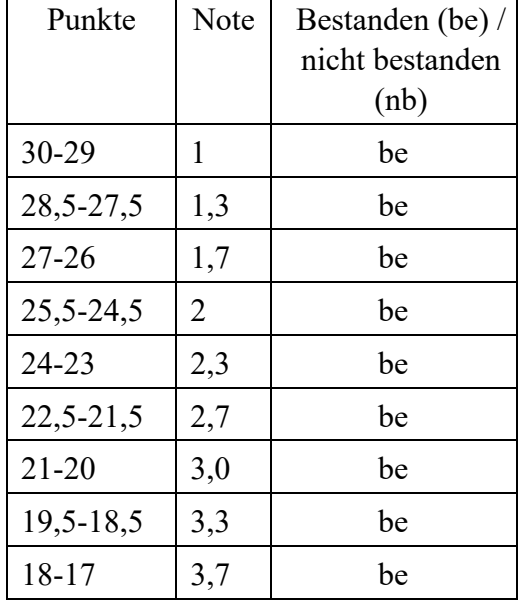

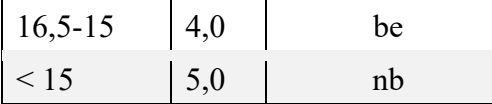

#### **Benutzeroberfläche und Navigation**

Die Prüfung beginnt für alle mit dem Multiple-Choice-Teil.

## **Gilt nur für den Multiple-Choice-Teil:**

Die Prüfungsoberfläche kann über jeden aktuellen Browser aufgerufen werden. Jede Prüfungsfrage wird auf einer eigenen Seite dargestellt. Die jeweils aktuelle Prüfungsfrage muss beantwortet werden, bevor die darauffolgende Frage angezeigt werden kann. Ein versehentliches Überspringen unbeantworteter Fragen ist somit ausgeschlossen. Antworten werden auch nicht automatisch bei Klick auf eine Antwortoption sofort abgesendet, sondern eine Antwort muss aktiv über den "Weiter"-Button übermittelt werden. Korrekturen auf der aktuell angezeigten Seite sind also jederzeit möglich. Wird eine Antwort auf eine Frage eingereicht, so erscheint die nächste Frage. Bereits beantwortete Fragen können nicht erneut aufgerufen werden.

In der Prüfungsumgebung wird rechts oben eine Fortschrittsanzeige angezeigt, welche Ihnen den aktuellen Fortschritt visualisiert (Frage X / 30). Diese Anzeige kann auf Wunsch ausgeblendet werden.

**Im offenen Frageteil** kann zwischen den Aufgaben gewechselt werden. Achten Sie beim Wechsel zwischen den Aufgaben auf das **Zwischenspeichern,** sodass Ihre Ergebnisse nicht verloren gehen! Eine Fortschrittsanzeige wird nicht mehr eingeblendet.

# **Verhalten während der Online-Prüfung**

Wir bitten Sie eindringlich, die folgenden Punkte im Sinne einer freiwilligen **Selbstkontrolle** einzuhalten:

- Organisieren Sie sich so, dass Sie sich sicher sein können, dass Sie für die gesamte Zeit der Online-Prüfung allein und ungestört sind.
- Schalten Sie Ihr Mobiltelefon aus und legen Sie es außer Reichweite.
- Nutzen Sie Ihr Endgerät ausschließlich für die Online-Prüfung.

o Schließen Sie daher bis auf Ihren Browser und ggf. den digitalen Reader alle anderen Apps/Programme. Benutzen Sie im Browser außer dem Tab mit der geöffneten Prüfungsumgebung keine weiteren Tabs. o Stellen Sie insbesondere sicher, dass sämtliche Apps/Programme zur Kommunikation geschlossen sind und dass Sie nicht durch Push-Nachrichten abgelenkt werden können.

Sämtliche Prüfungsinhalte unterliegen dem Urheberrechtsschutz. Das Erstellen von Kopien, eine Weitergabe dieser Kopien an Dritte oder eine Veröffentlichung derer im Internet ist somit strengstens verboten. Sämtlichen Hinweisen auf Urheberrechtsverletzungen wird ausnahmslos nachgegangen. Jede einzelne Unterseite der Online-Prüfung enthält verschiedene persönliche Informationen über die zu prüfende Person (beispielsweise den vollen Namen und die Matrikelnummer - gut sichtbar in der Kopfzeile). Kann aufgrund solcher oder ähnlicher Merkmale eine Urheberrechtsschutzverletzung eindeutig auf eine bestimmte Person zurückgeführt werden, so wird dies rechtliche Konsequenzen für diese Person nach sich ziehen.

## **Verwendung von Hilfsmitteln**

Die Verwendung des Readers für das Seminar "*Schlüsselbegriffe der Erziehungswissenschaft*" ist für die Bearbeitung des dazugehörigen Prüfungsteils ausdrücklich erlaubt. Für den Vorlesungsteil sind keine Hilfsmittel erlaubt. Um die Ergebnisse der Online-Prüfung möglichst valide zu halten, werden wir auch hier jedem Verdachtsfall und jedem Hinweis auf unfaires Verhalten nachgehen. Sollte eine Prüfungsleistung nachweislich durch die Verwendung von Hilfsmitteln nicht vollständig eigenständig erbracht worden, so werden wir grundsätzlich die Aberkennung der Prüfungsleistung beantragen – auch rückwirkend.

#### **Technische Probleme**

Das Online-Prüfungssystem ist inzwischen sehr gut erprobt und technische Probleme sind serverseitig sehr unwahrscheinlich. Kürzere Ausfälle bei Ihrem Internetanbieter oder in Ihrem Heimnetz sind aus Kulanz bereits zeitlich mitberücksichtigt. Sollte es während der Online-Prüfung im Einzelfall zu nicht behebbaren technischen Problemen kommen, so ist unverzüglich und noch während der laufenden Online-Prüfung die prüfungsverantwortliche Person zu kontaktieren (Kontaktdaten erhalten Sie im Vorfeld zusammen mit dem individuellem Zugangslink). Rückwirkend können keine Störungen geltend gemacht werden. Wird eine Online-Prüfung von der/dem

Studierenden ohne Angabe eines triftigen Grundes abgebrochen oder ohne Angabe eines triftigen Grundes nicht innerhalb der vorgegebenen Zeit eingereicht, gilt die Prüfung als nicht bestanden.

Sollte es nötig sein, den Browser oder das Endgerät neu zu starten, so ist dies problemlos möglich. Rufen Sie hierzu Ihren individuellen Zugangslink erneut auf. Jede bereits beantwortete Frage ist selbst nach einem Absturz gespeichert und das System wechselt sofort zu den noch verbleibenden unbeantworteten Fragen.

Für die Modulprüfung EW01 werden sowohl ein Termin zur **Einsichtnahme** als auch ein **Nachtermin** angeboten. Die jeweiligen Termine können im öffentlich-geteilte[n](https://bwsyncandshare.kit.edu/apps/calendar/p/iXTizrqpWoRHwfcF/dayGridMonth/now) [Prüfungskalender](https://bwsyncandshare.kit.edu/apps/calendar/p/iXTizrqpWoRHwfcF/dayGridMonth/now) der Hochschule eingesehen werden.